## **20190625 Inho Kim**

## ➢ **Materials**

➢ **Process**

## **Step 1 : Tool 선택**

- sgRNA design tool 은 <https://zlab.bio/guide-design-resources> 에서 확인 가능함
- 그 중 <https://chopchop.cbu.uib.no/> 사용
- 다른 tool 에 비하여 다양한 species 를 확인할 수 있음

## **Step 2: 정보 입력**

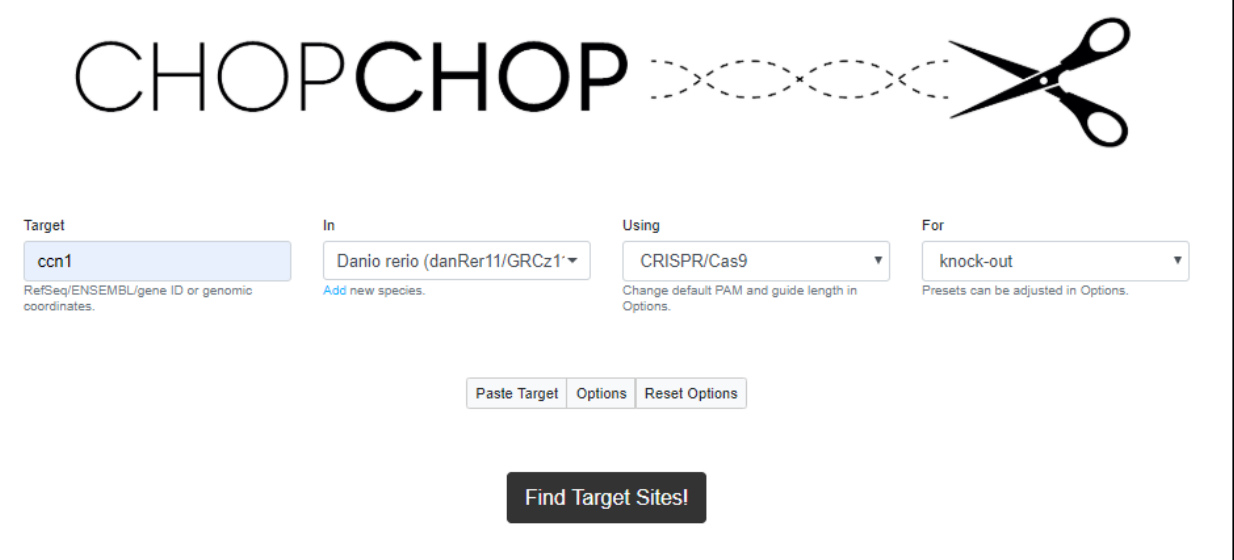

- Target: RefSeq, ENSEMBL, gene ID 또는 genomic coordinates 입력 (예 CCN1)
- Species 선택 (Danio rerio)
- Using : CRISPR 종류 또는 TALEN 가능
- For : Knock out 또는 Knock in 등 선택 가능
- 필요시 option 에서 자세한 설정 가능
- Find target click

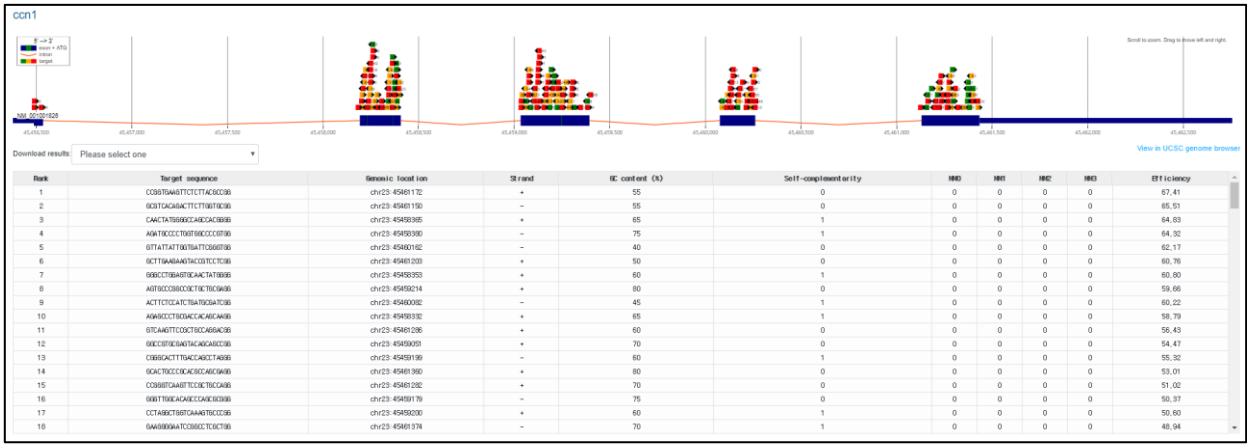

- 다양한 target sequence 가 출력됨
- Off-target 이 적은 순서로 Rank 가 매겨짐
- 각 target sequence 를 클릭하면 상세 정보 확인 가능 (target site, primer sequence, off-target 정보 등)

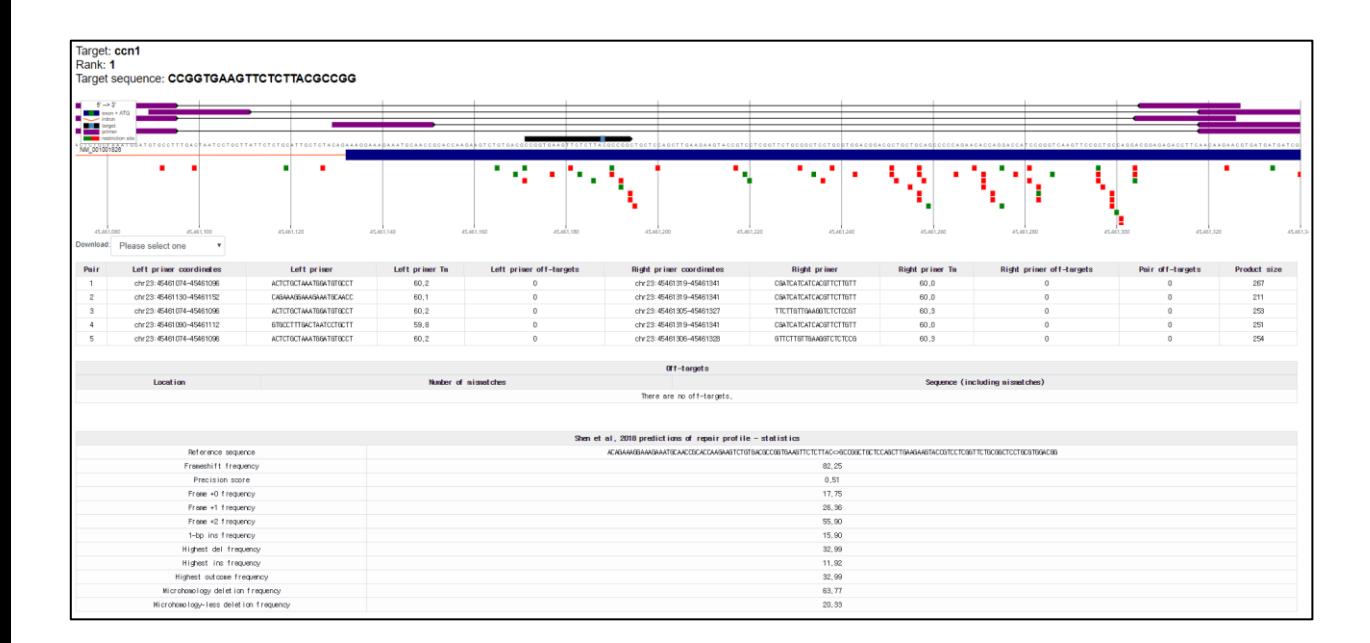